## Logging

- [XCode logging management](#page-0-0)
- [Console application logging management](#page-0-1)

Since buil[d2.6.28](https://flashphoner.com/downloads/builds/flashphoner_client/wcs-ios-sdk/2.6/WCS-iOS-SDK-2.6.28.tar.gz), iOS SDK logs events usin[gOSLog,](https://developer.apple.com/documentation/os/logging) this allows to change logging level in XCode and Console application

## <span id="page-0-0"></span>XCode logging management

To change logging level in XCode, add the following environment variable to Scheme properties (XCode menu item Product/Scheme/Edit scheme...)

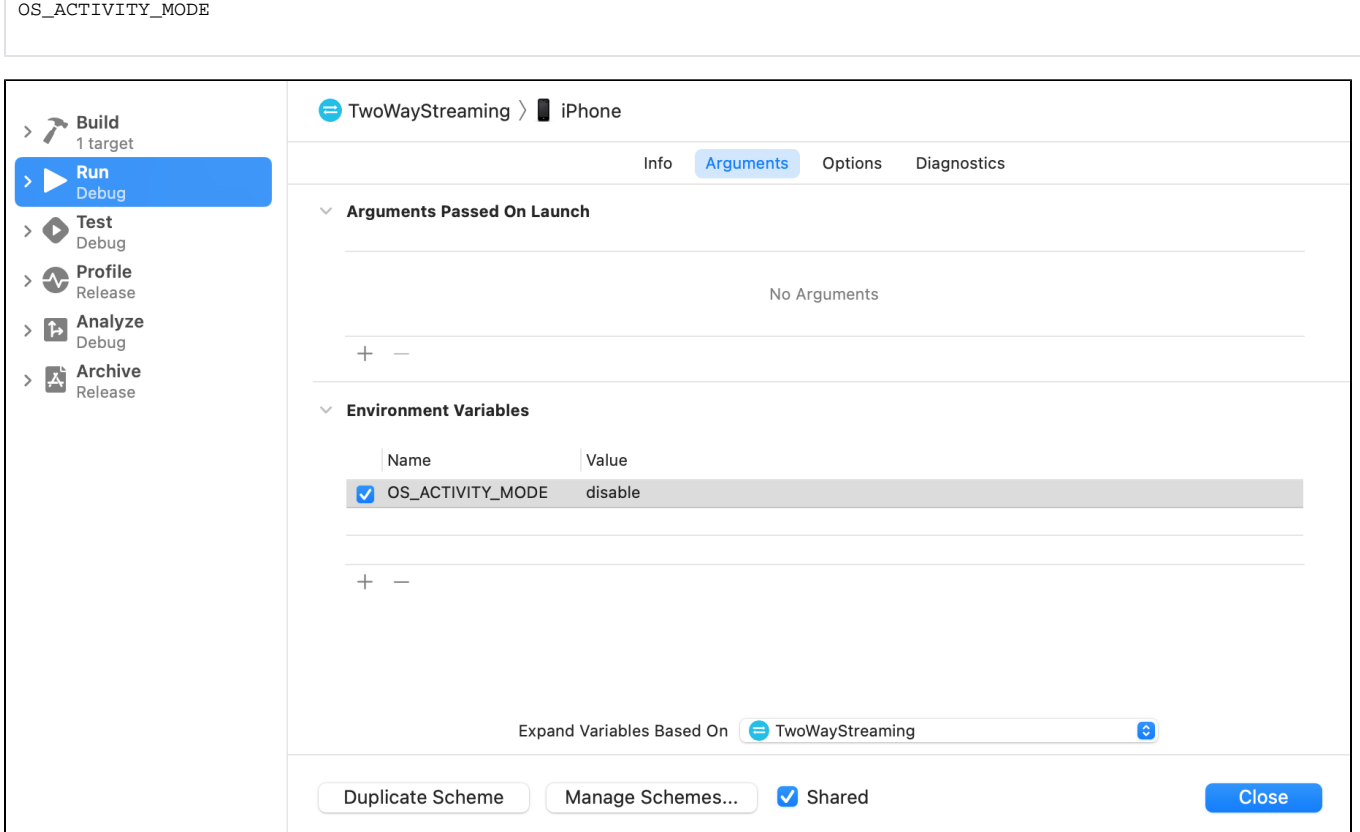

The following values may be used:

- info logging on Info level
- debug logging on Debug level
- disable logging is disabled

## <span id="page-0-1"></span>Console application logging management

By default, only error and fatal messages from device connected are displayed in Console application. To add Indo or Debug leve messages,choose the corresponding Action menu item

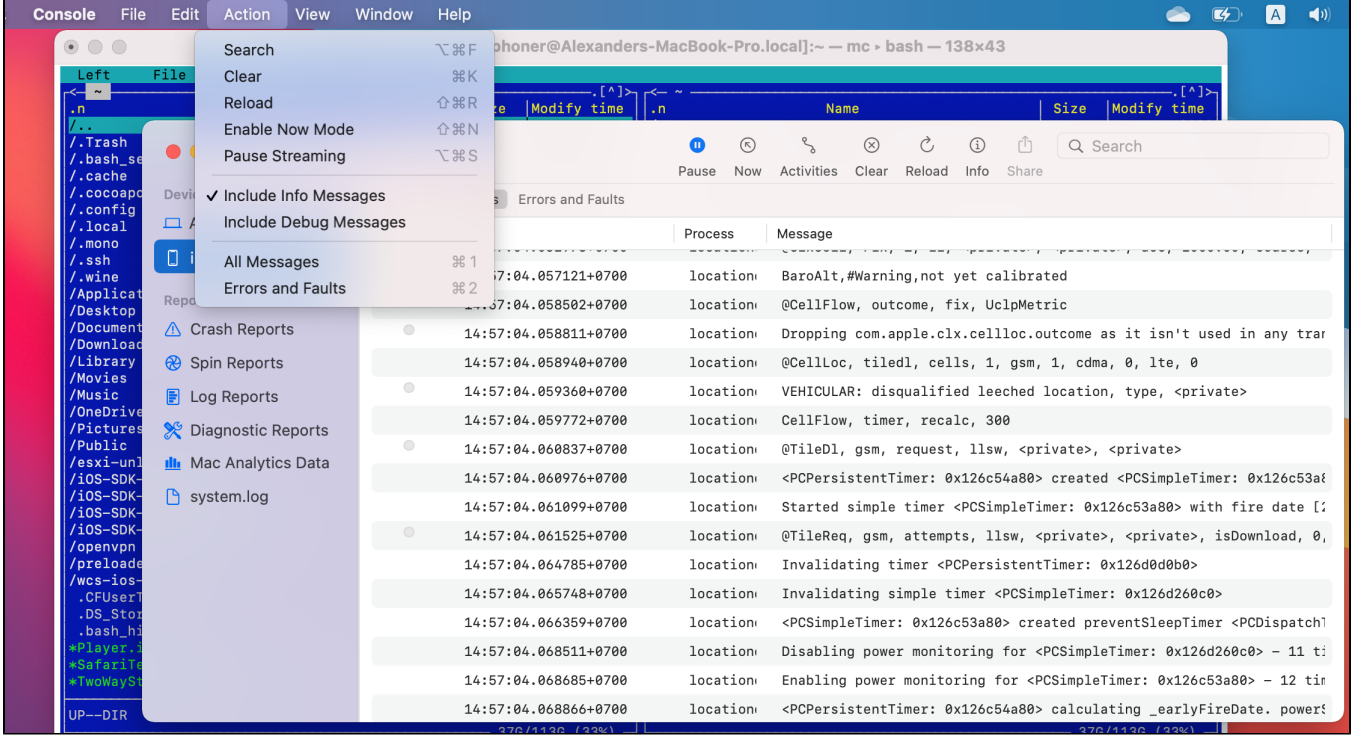

Please note that all the device processes output is collected in Console application, so the output should be filtered by application debugging.